## **Traction Software Presents**

### **PDF Text Stamp**

**[Introduction](#page-1-0)** 

[Purchase Information](#page-2-0)

[Full List of Features](#page-5-0)

[Limitations](#page-7-0)

**[Fonts](#page-8-0)** 

[Performance](#page-9-0)

[What's New in This Version ?](#page-10-0)

[Installation Guide \(Windows\)](#page-13-0)

[Installation Guide \(Linux](#page-14-0))

[Installation Guide \(Unix Aix](#page-15-0))

[Installation Guide \(SUN Solaris\)](#page-16-0)

[Installation Guide \(Macintosh OSX\)](#page-17-0)

[Installation Guide \(SUN Solaris\)](#page-18-0)

[Getting Started \(Windows\)](#page-19-0)

[Getting Started \(Linux\)](#page-22-0)

[Getting Started \(Unix Aix\)](#page-25-0)

[Getting Started \(Macintosh OSX\)](#page-28-0)

[Getting Started \(SUN Solaris\)](#page-31-0)

[Getting Started \(HP-UX\)](#page-34-0)

**[Contact](#page-37-0)** 

[License](#page-38-0)

# **PDF Text Stamp Introduction**

<span id="page-1-0"></span>**PDF Text Stamp** is a high performance server tool from Traction Software for Windows PC, Unix Aix, Linux, Macintosh OSX, SUN Solaris, HP-UX *NOTE: This Software does NOT require Acrobat, PDF Text Stamp is designed for server usage.*

PDF Text Stamp software automates the process of applying page numbers, bates numbers, roman numerals, fonts, font sizes, font types, colored text, angled text, centred text, right justified, from any edge of page & any text to multi page, rotated & different sized pdf's

PDF Text stamp contains many special features like carrying over page numbers to other pdf's, starting from any page number at any page, 2 up processing, a/b 2up processing, nth processing, reverse numbering, one page number only, prefix text, separator text, postfix text, opacity text (see thru text), add any True Type font (comes with a TTF font to metric conversion tool), file output naming using page number information & list of files processing. **In our tests the processing speed is upto 34 times quicker than Adobe Acrobat 7.**

simple command line parameters:

**e.g. PdfTextStamp -iin1.pdf -ooutput.pdf (would page number stamp, bottom left) e.g. PdfTextStamp -iin1.pdf -fc:\ -pos10,10 -flipv -sep " of " (would page number stamp, top left) e.g. PdfTextStamp -ilist.txt -fc:\ list.txt file contains: in1.pdf in2.pdf in3.pdf**

see full list of features for full list of parameters.

**Evaluation Restrictions are:- unrestricted, \*TRIAL\* text is added to -end parameter**

# **PDF Text Stamp Purchase**

<span id="page-2-0"></span>**PDF Text Stamp** can be purchased through a secure site on www.shareit.com to order please click a link below:-

**NOTE: 1 license is required per installation & platform.**

**For server usage, all prices are \$699.95 US Dollars per license, please click order links for volume prices.**

Windows PC<http://www.shareit.com/product.html?productid=300454216> Linux<http://www.shareit.com/product.html?productid=300454206> Unix Aix<http://www.shareit.com/product.html?productid=300454207> Macintosh OSX <http://www.shareit.com/product.html?productid=300454208> SUN Sparc Solaris <http://www.shareit.com/product.html?productid=300454209> HP-UX <http://www.shareit.com/product.html?productid=300454210>

**For workstation/development usage, all prices are \$449.95 US Dollars per license, please click order links for volume prices.**

Windows PC<http://www.shareit.com/product.html?productid=300454218> Linux<http://www.shareit.com/product.html?productid=300454211> Unix Aix<http://www.shareit.com/product.html?productid=300454213> Macintosh OSX <http://www.shareit.com/product.html?productid=300454214> SUN Sparc Solaris <http://www.shareit.com/product.html?productid=300454215> HP-UX <http://www.shareit.com/product.html?productid=300454212>

All licenses include free updates to 1.xx and free 24/7 email support.

This will ensure future development on this product as Traction Software have spent many hours of development & wish to continue development in the future.

Once ordered you will be given instructions on how to activate the product.

### **Shareit Information:-**

Shareit will issue you with a Serial Number unique to you which will enable the software to be fully functional.

Any problems or suggestions then email Traction Software on: [support@traction-software.co.uk](mailto:support@traction-software.co.uk)

*Q: What kinds of payment do shareit accept? see: [shareit customer help for full details](https://secure.shareit.com/shareit/help.html?helpid=[DASID_4941])*

A: ShareIt can accept all kinds of payment. They take the following credit cards: Credit Card (Visa, MasterCard, American Express, Diners Club, and JCB), Maestro (only if issued in UK), Bank/Wire Transfer. Check, Cash, Invoice, PayPal, Konbini, IPS, WebMoney For high ticket items (over \$100) they can issue an invoice against a purchase order for payment by check or credit card.

Any problems or suggestions then email Traction Software on: [support@traction-software.co.uk](mailto:support@traction-software.co.uk)

 $\Box$  A listing of easy to register software from around the world

- Links to download evaluation, demos or shareware versions Easy online registration of most software
- Secure transactions for Netscape, Firefox, Chrome, Safari, Opera and Internet Explorer users
- Toll-free number for U.S. registrations: Dial +1 800 903 4152
- Regular number for international registrations: Dial +1 952 646-5747
- $\overline{\phantom{1}}$  Fax Orders Dial +1 952 646-4552
- **European number: +49 221 31088-20, Fax: +49 221 31088-29**
- All major credit cards accepted
- 24 hour international access

### **How can I order through shareit customer service over the phone, post/mail or by fax?**

Please note that online orders are processed automatically and therefore more quickly than orders placed by fax, e-mail, or phone, because processing is not dependent on our customer service center's business hours.

If you would still prefer to place an order using one of these options, please include the following information:

- $\blacksquare$  The product name and, if known, the specific product ID
- $T$  The quantity you wish to order
- $T$  The name the product license will be issued to
- Your billing address and your delivery address, if different
- $\blacksquare$  Your phone number and your fax number, if available
- The e-mail address to which the order confirmation and invoice should be sent, and your e-mail delivery address, if different
- $\blacksquare$  Your selected payment type and currency

If you include all of the required information, your order can be processed immediately by our customer service team.

#### **Customer Service USA (Language: English)**

share-it! - Digital River GmbH c/o Digital River Inc. 9625 West 76th Street, Suite 150 Eden Prairie, MN 55344, USA

Phone: +1 952 646-5747 (for calls from outside the U.S.) or +1 800 903 4152 (for calls from inside the U.S.) Fax: +1 952 646-4552

#### **Customer Service Europe (Languages: German/ English/ French/ Italian/ Spanish/ Portuguese)**

share-it! - Digital River GmbH c/o Digital River Ireland Ltd. Unit 153 Shannon Free Zone West Shannon Co. Clare Ireland

Phone: +49 221 31088-20 Fax: +49 221 31088-29

Shareit customer care center can be found here: **<http://ccc.shareit.com/ccc/index.html>**

# <span id="page-5-0"></span>**PDF Text Stamp List Of Features**

 $\downarrow$  Supports Windows 95, 98, ME, NT4, 2000, XP, 2003, Vista, 2008, 2012, Windows 7/8, 10, Unix AIX, Linux, Macintosh OSX, SUN Solaris, HP-UX

 $\downarrow$  parameters:

**-i<pdf input filename>** source pdf filename or list of files in txt file **-o<pdf output filename>** destination pdf filename **-f<pdf output folder>** destination folder, the source file title is used for output pdf file title

**-s(n)** page to start processing at, default at 1 **-e(n)** page to end processing at, default at 99999 **-ns(n)** page number to start at, default at 1 **-ne(n)** page number to end at, default at 99999 **-m(n)** mask number with n zeros e.g. -m5 would create number 00001, e.g. page 00001 of 00010, default mask 0 **-n(n)** only page number 1 in nth> e.g. -n2 would page number pages 1,3,5,7 with page numbers 1,3,5,7, default 0 **-inc(n)** for incrementing page count e.g. 2 would page number pages 1,2,3 as 1,3,5 **-seq** sequential numbering for -n(n), e.g. e.g. -n2 -seq would page number pages 1,3,5,7 with page numbers 1,2,3,4, default 0 **-r** reverse page numbers first page would be last page number, last page would be first page number. **-2up** 2 up page numbering e.g. 10 page doc, page 1 would be 1, page 2 would be 6, page 3 would be 2, page 3 would be 7. **-ab2** A/B 2 up page numbering e.g. 10 page doc, page 1 would be 1, page 2 **-one** one page number text only, e.g. by default page number 1 / 2, 2 / 2 so one would be just 1 then 2 **-rom** roman numerals numbering lower case e.g. xii **-ROM** roman numerals numbering in upper case, e.g. XII **-export<filename>** carry last page number over to next pdf, save last number+1 to a file **-import<filename>** import above file for number to start at. **-nopg** no page numbers just text **-prefix <text>** text to prefix page number with e.g. 'Page ' e.g. for Page 1 / 2, set default to 'Page ' **-sep <text>** text to separate page number start and end with, e.g. '/' for e.g. 1 / 2, set default to ' / ' -**end <text>** text to end with, e.g. ' Pages' for e.g. 1 of 2 Pages, no default i.e.<br>" **-font <text>** font name to use, e.g. Arial, use Arial as default **-fontfile <filename>** for loading other font metrics into the program **-color(xxxxxx)** RGB hex font color to use in rgb hex. -color000000 is default for black. default as black. **-CMYKcolor(xxxxxxxx)** CMYK hex font color to use in cmyk hex. - CMYKcolor00000000 is default for black, -CMYKcolor0000FF00 is yellow. (default as RGB black) **-size(n)** font size to use, e.g. 11, use 11 as default **-angle(n)** angle of text in degrees, use 0 as default **-align <text>** align justified text, can be 'left', 'right' or 'center', left is default. e.g. right on positions 20,20 would mean last character right edge ends at that position.

**-noforce** no force portrait when landscape, if view is rotated then calculate as unrotated. (default is turned on)

**-pos(n),(n)** h,v (horizontal, vertical) positions on page calculated from bottom left up. e.g. 20,20 would be bottom left corner. use 10,20 as default. if -1 is specified then center on page size.

**-flipv** flips vertical positions so 20,20 would be top left calculated from top of page.

**-fliph** flips horizontal positions so 20,20 would be bottom right from right edge of page.

**-rename** <filename> rename output file to include pdf page information e.g. rename [FILETITLE]\_[PAGESTART]-[PAGEEND].pdf

**-opacity(n)** change the text so it's see-thru e.g. -opacity30 1-100%, default is 100

**-textfile <filename>** multiple text lines file

**-linespace(n)** for linespacing when using a text file above, e.g. -linespace15 **-listdelim <string>** listdelimiter for filelist, e.g. -listdelim , would separate AAA.pdf,ACCOUNT: 1234546 on the comma

**-listsep <string>** filelist text separator, e.g. -listsep / would output 123456,AAA,11: ACCOUNT: 123456/AAA/11

**-listusecol** <string> columns to use in delimited file (optional, if not set then will use all), e.g. -listusecol 1,3 would use columns 1 & 3 only, i.e. skips 2. note: col 0 is the filename

**-removesourcefile** removes source file after processing

**-sizefile** <filename> for various size fonts depending on page size

**-pagesize** n,n,n,n set page size if invalid mediabox in pdf

**-autoscale(n)** font size for percentage of the width of the page e.g. -autoscale3 with a 600 pica wide page would be size 18 font. calculation is:  $(600/100*)=18$ **-quiet** for suppressing processing text, excluding errors

# **PDF Text Stamp Limitations**

- <span id="page-7-0"></span> $\blacksquare$  No Limit on the number of PDF files you can stamp from a list
- **Unable to process password protected PDF files**
- Unable to process encrypted PDF files
- As far as we know it's a 2 gig PDF file size limitation of Acrobat  $\theta$  32 bit Windows
- $\downarrow$  Can process all PDF file versions except PDF's with LZW compressed text (very rare, less than 0.1%)

### **Fonts**

<span id="page-8-0"></span>PDF Text Stamp supports all True Type fonts, for centring and right alignment PDF Text Stamp has internal font metrics so these can be calculated on cross platforms, the list of the fonts supported are below, you can also add your own .ttf (true type) or .afm (Adobe font metrics) file by using the -fontfile <filename> parameter, see details below this list.

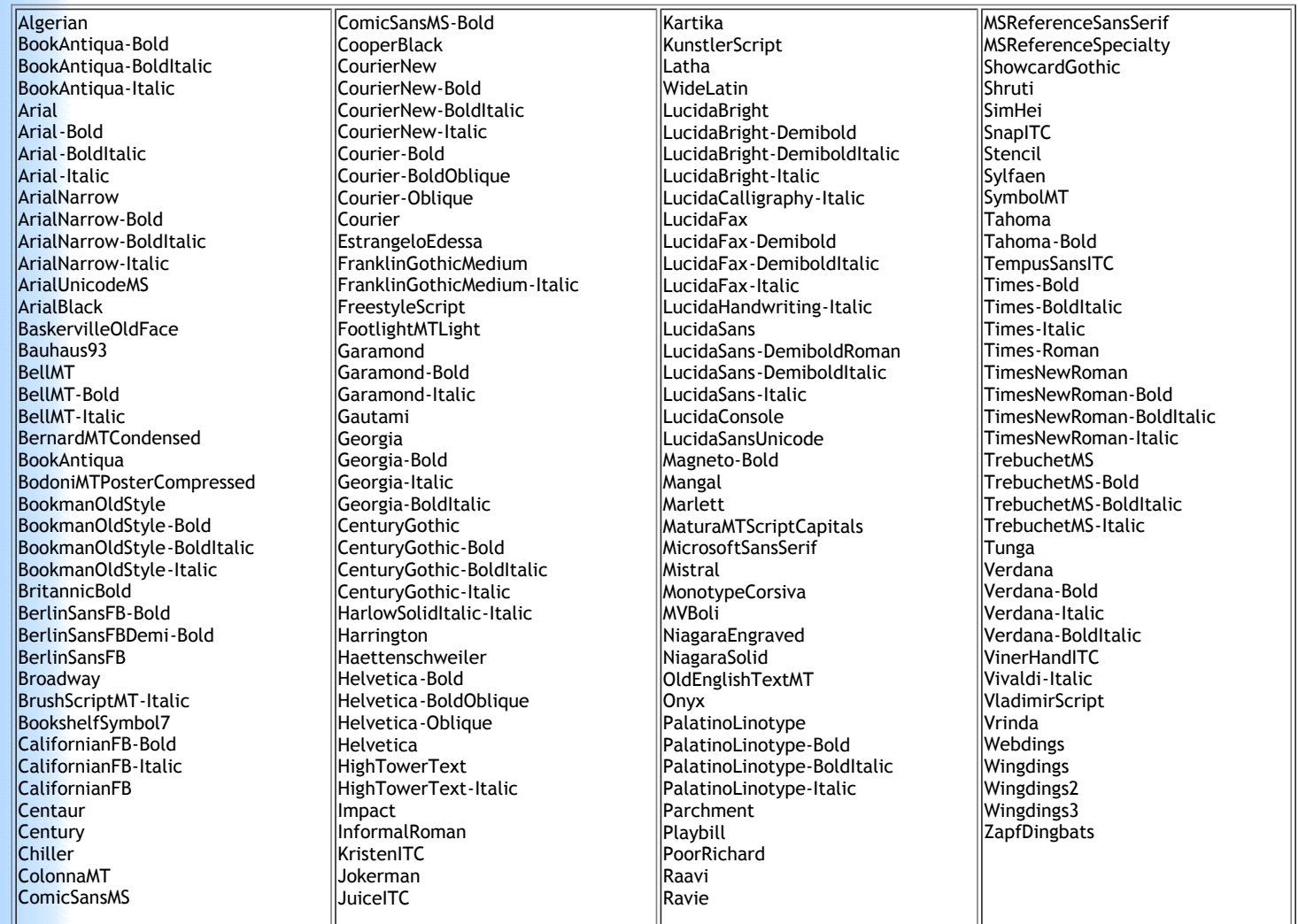

#### **How to include a custom font not in the list, (creating the fonts.met file is for windows only, you can use the fonts.met created on cross platforms)**

1. Copy all .ttf (True Type Font) files into the CreateFonts folder that you wish to use. **2.** Run CreateFontMetrics.exe in the CreateFonts folder, it will convert all files from the current directory to .afm (Adobe Font Metrics) files using ttf2pt1.exe program then will create an output fonts.met file that can be used in PDF Text Stamp.

**Usage:** On the command line use parameter -fontfile <filename> before the font parameter, e.g. pdftextstamp -iin.pdf -oout.pdf -fontfile fonts.met -font FontName

if you are unsure of the font name then open the fonts.met file in notepad to check.

# **PDF Text Stamp Performance**

<span id="page-9-0"></span>**TEST 1 - Stamping 1340 pages, 2,619KB File using default settings:** Acrobat 7 Pro took 10 seconds to stamp, then 9 seconds to save, with a total file size of 2,619KB PDF Text Stamp took 3 seconds to stamp and save, with a total file size of 3,542KB

**Result:** pdftextstamp was 6 times quicker than stamping in Acrobat 7!

**TEST 2 - Stamping 4,020 pages, 7,743KB File using Default Settings:** Acrobat 7 Pro took 1 min, 6 seconds to stamp, then 4 mins 40 seconds to save, with a total file size of 7,581KB PDF Text Stamp took 10 seconds to stamp and save, with a total file size of 8,801KB

**Result:** pdftextstamp was 34 times quicker than stamping in Acrobat 7!

*All tests we're done on a standard desktop 2 gig Athlon with a standard 7000 rpm hard drive, running XP.*

# <span id="page-10-0"></span>**PDF Text Stamp What's New In This Version ?**

### **v1.29 03/08/2016**

1.29 03/08/2016

1. added vcenter for rotated centering when stamping vertical text.

1.28 13/01/2016

1. added verify to check number of /Type/Page objects with number of /Pages objects.

1.27 30/09/2015

1. added autoscale(n) font size for percentage of the width of the page e.g. autoscale3 with a 600 pica wide would be size 18 font. calculation is:  $(600/100*3)=18.$ 

1.26 01/05/2013

1. fixed a -end parameter not replacing [DD] [MM] [YYYY] etc.

1.25 28/01/2013

1. added -inc(n) for incrementing page count e.g. 2 would page number pages 1,2,3 as 1,3,5

1.24 24/09/2012

- 1. fix for roation 180 right, center
- 2. fix for rotation 270, flipv, left

3. added hex: to prefix e.g. hex:334455 will do 3DU as text, this is useful for other languages with extended character set.

1.23 11/10/2010

1. fix for certain types of pdf's

1.22 16/09/2010

- 1. added page size setting for no mediabox or invlaid mediabox
- 2. fix for crystal issue

1.21 01/06/2010

1. fixed a can't find /CropBox, so now use /MediaBox for page sizes.

2. updated csv so can use -listusecol in any order e.g. 4,2 not just normal order 2,4 etc

3. fix for .csv files when using commas in text "text, here",1234

1.20 14/05/2010

- 1. added -listusecol for selecting which texts to use in the delimited file
- 2. added -removesourcefile for removing source file after processing is complete

1.19 13/05/2010

- 1. added delimiter -listdelim for filelist
- 2. added separator for -listsep for filelist
- 3. added support of .csv list files
- 4. added example test-csv.bat and test.csv to examples folder.

1.18 20/11/2009

1. fixed a pdf compatibility file issue

1.17 11/11/2009

- 1. fix for ( in text field showing error in output pdf, now encodes ()
- 1.16 10/11/2009
- 1. fix for internal resources error
- 1.15 16/07/2009
- 1. added -quiet for quiet mode, no processing text
- 1.14 24/06/2009
- 1. added date time [hh] [mm] [ss] to variables
- 1.13 15/06/2009
- 1. added CMYK support -CMYKcolor parameter

1.12 14/05/2009

1. added multi line text file support, added parameters:- -textfile -linespace

1.11 17/02/2009

1. fixed an issue with some documents

1.10 11/12/2008

1. added [DD] [MM] [YYYY] to text replacement

1.09 08/12/2008

1. added opacity option for true see-thru text for watermarking

1.08 20/11/2008

1. fixed an issue with a certain type of pdf, memory issue (pdfxref.cpp updated)

1.07 07/04/2008

1. added [FILEMODDATE] and [FILECREATEDATE] to prefix text.

2. fixed some implementation problems with [FILETITLE] and [FILENAME]

1.06 29/01/2008

1. fix an issue with crystal reports

1.05 03/07/2007

1.

1.03 04/02/2006

1. fix an color parameter RGB issue

1.02

1. update for pdf compatibility

1.01

- 1. fix a city life pdf issue, stream
- 2. fix a Adobe InDesign PDF issue
- 3. added -noincrement option for same number on each pdf

1.00

first release.

### **Install Guide for Windows**

- <span id="page-13-0"></span>Extract the winpdftextstamp.zip to your hard drive using winzip, winrar or equivalent zip software
- **Den** the folder winpdftextstamp and navigate to Examples folder
- $\blacksquare$  Run the test test.bat to test it's working

**see getting started for more information on parameters.**

email: [support@traction-software.co.uk](mailto:support@traction-software.co.uk?subject=Walk-thru -)

### **Install Guide for Linux**

- <span id="page-14-0"></span>**Extract the linuxpdftextstamp.tar to your hard drive using tar, e.g. tar -xf linuxpdftextstamp.tar**
- $\Box$  Open the folder linuxpdftextstamp and navigate to examples folder, e.g. cd linuxpdftextstamp/examples
- $\blacksquare$  Type ./test.bat to test it's working ok

**see getting started for more information on parameters.**

email: [support@traction-software.co.uk](mailto:support@traction-software.co.uk?subject=Walk-thru -)

# **PDF Text Stamp Install Guide for Unix AIX**

<span id="page-15-0"></span>**Extract the pdftextstamp.tar to your hard drive using tar, e.g. tar -xf pdftextstamp.tar** 

- $\Box$  Open the folder pdftextstamp and navigate to examples folder, e.g. cd pdftextstamp/examples
- $T$  Type ./test.bat to test it's working ok

*NOTE: AIX version has been tested on Aix 4.3*

**see getting started for more information on parameters.**

email: [support@traction-software.co.uk](mailto:support@traction-software.co.uk?subject=Walk-thru -) web site: [http://www.traction-software.co.uk](http://www.traction-software.co.uk/)

# **PDF Text Stamp Install Guide for SUN Solaris Sparc**

<span id="page-16-0"></span>**Extract the pdftextstamp.tar to your hard drive using tar, e.g. tar -xf pdftextstamp.tar** 

- $\Box$  Open the folder pdftextstamp and navigate to examples folder, e.g. cd pdftextstamp/examples
- $T$  Type ./test.bat to test it's working ok

*NOTE: This version has been tested on Sun Solaris 10*

**see getting started for more information on parameters.**

email: [support@traction-software.co.uk](mailto:support@traction-software.co.uk?subject=Walk-thru -) web site: [http://www.traction-software.co.uk](http://www.traction-software.co.uk/)

### **Install Guide for Macintosh OSX**

- <span id="page-17-0"></span>**Extract the macpdftextstamp.sit to your hard drive using stuffit expander**
- $\Box$  Open the folder macpdftextstamp and navigate to the examples folder
- $\blacksquare$  Click on test.bat to test it's working ok
- $\Box$  go into Go Menu-->Utilities, Terminal, on the command line type: cd yourfolder where you put it/macpdftextstamp/examples, then type ./test.bat

**see getting started for more information on parameters.**

email: [support@traction-software.co.uk](mailto:support@traction-software.co.uk?subject=Walk-thru -)

### **Install Guide for HP-UX**

- <span id="page-18-0"></span>**Extract the hpuxpdftextstamp.tar to your hard drive using tar, e.g. tar -xf hpuxpdftextstamp.tar**
- $\Box$  Open the folder hpuxpdftextstamp and navigate to examples folder, e.g. cd hpuxpdftextstamp/examples
- $\blacksquare$  Type ./test.bat to test it's working ok

**see getting started for more information on parameters.**

email: [support@traction-software.co.uk](mailto:support@traction-software.co.uk?subject=Walk-thru -)

### **Getting Started for Windows**

<span id="page-19-0"></span>In DOS goto the installation folder and type command: pdftextstamp

PDF Text Stamp v1.29 -= Written by Traction Software (c) =-Website: http://www.traction-software.co.uk/servertools/pdftextstamp/ Email: support@traction-software.co.uk

\*\*\* License ID: 123456 \*\*\*

Parameters: -i<pdf input filename> source pdf filename or list of files in txt file -o<pdf output filename> destination pdf filename -f<pdf output folder> destination folder, the source file title is used for output pdf file title -s(n) page to start processing at, default at 1 -e(n) page to end processing at, default at 99999 -ns(n) page number to start at, default at 1 -ne(n) page number to end at, default at 99999 -m(n) mask number with n zeros e.g. -m5 would create number 00001, e.g. page 00001 of 00010, default mask 0  $-n(n)$  only page number 1 in nth  $\ge$  e.g.  $-n2$  would page number pages 1,3,5,7 with page numbers  $1,3,5,7$ , default  $\overline{0}$ -seq sequential numbering for -n(n), e.g. e.g. -n2 -seq would page number pages 1,3,5,7 with page numbers 1,2,3,4, default 0 -r reverse page numbers first page would be last page number, last page would be first page number. -2up 2 up page numbering e.g. 10 page doc, page 1 would be 1, page 2 would be 6, page 3 would be 2, page 3 would be 7. -ab2 A/B 2 up page numbering e.g. 10 page doc, page 1 would be 1, page 2 -one one page number text only, e.g. by default page number 1 / 2, 2 / 2 so one would be just 1 then 2 -rom roman numerals numbering lower case e.g. xii -ROM roman numerals numbering in upper case, e.g. XII -export<filename> carry last page number over to next pdf, save last number+1 to a file -import<filename> import above file for number to start at. -nopg no page numbers just text, e.g. -nopg -prefix "my text here" -sep "" -end "" -prefix  $\langle$  text to prefix page number with e.g. 'Page ' e.g. for Page 1 / 2, set default to 'Page ' -sep <text> text to separate page number start and end with, e.g. ' / ' for e.g. 1 / 2, set default to ' / ' -end <text> text to end with, e.g. ' Pages' for e.g. 1 of 2 Pages, no default i.e. '' -font <text> font name to use, e.g. Arial, use Arial as default -fontfile <filename> for loading other font metrics into the program -color(xxxxxx) RGB hex font color to use in rgb hex. -color000000 is default for black. default as black. -CMYKcolor(xxxxxxxx) CMYK hex font color to use in cmyk hex. -

CMYKcolor00000000 is default for black, -CMYKcolor0000FF00 is yellow. (default as RGB black)

-size(n) font size to use, e.g. 11, use 11 as default

-angle(n) angle of text in degrees, use 0 as default

-align <text> align justified text, can be 'left', 'right' or 'center' or 'vcenter', left is default. e.g. right on positions 20,20 would mean last character right edge ends at that position, vcenter is for when vertical text is used.

-noforce no force portrait when landscape, if view is rotated then calculate as unrotated. (default is turned on)

-pos(n),(n) h,v (horizontal, vertical) positions on page calculated from bottom left up. e.g. 20,20 would be bottom left corner. use 10,20 as default. if -1 is specified then center on page size.

-flipv flips vertical positions so 20,20 would be top left calculated from top of page.

-fliph flips horizontal positions so 20,20 would be bottom right from right edge of page.

-rename <filename> rename output file to include pdf page information e.g. rename [FILETITLE]\_[PAGESTART]-[PAGEEND].pdf

-opacity change the text so it's see-thru e.g. -opacity30 1-100%, default is 100 -textfile <filename> multiple text lines file

-linespace for linespacing when using a text file above, e.g. -linespace15 -listdelim <string> listdelimiter for filelist, e.g. -listdelim , would deparate AAA.pdf,ACCOUNT: 1234546 on the comma

-listsep <string> filelist text separator, e.g. -listsep / would output 123456,AAA,11: ACCOUNT: 123456/AAA/11

-listusecol <string> columns to use in delimited file (optional, if not set then will use all), e.g. -listusecol 1,3 would use columns 1 & 3 only, i.e. skips 2. note: col 0 is the filename

-removesourcefile removes source file after processing

-sizefile <filename> for various size fonts depending on page size

-pagesize n,n,n,n set page size if invalid mediabox in pdf

-autoscale(n) font size for percentage of the width of the page e.g. -autoscale3 with a 600 pica wide page would be size 18 font. calculation is:  $(600/100*)=18$ -quiet for suppressing processing text, excluding errors

Example usage:-

pdftextstamp -ifilein.pdf -ofileout.pdf -pos20,10

pdftextstamp -ifilein.pdf -ofileout.pdf -prefix "Page No: " -sep " of " -end " Pages."

pdftextstamp -ifilein.pdf -ofileout.pdf -nopg -prefix "my text here" -sep "" -end ""

see examples folder for all parameters usage in test.bat, list.bat and list\_complex.bat

NOTE: first 2 parameters have to be -i -o or -i -f

If your filename has spaces in it then use double quotes around the filename, e.g. "c:\my test\test file.pdf"

Wildcards \* are not permitted, if you want to process many files then do: dir /B \*.pdf > list.txt, then pdftextstamp -ilist.txt -ooutputfile.pdf

License file not found.

email: [support@traction-software.co.uk](mailto:support@traction-software.co.uk?subject=Walk-thru -)

### **Getting Started for Linux**

<span id="page-22-0"></span>In your terminal shell session cd to the installation folder and type command: ./pdftextstamp

PDF Text Stamp v1.29 -= Written by Traction Software (c) =- Website: http://www.traction-software.co.uk/servertools/pdftextstamp/ Email: support@traction-software.co.uk

\*\*\* License ID: 123456 \*\*\*

Parameters:

-i<pdf input filename> source pdf filename or list of files in txt file -o<pdf output filename> destination pdf filename -f<pdf output folder> destination folder, the source file title is used for output pdf file title

-s(n) page to start processing at, default at 1

-e(n) page to end processing at, default at 99999

-ns(n) page number to start at, default at 1

-ne(n) page number to end at, default at 99999

-m(n) mask number with n zeros e.g. -m5 would create number 00001, e.g. page 00001 of 00010, default mask 0

 $-n(n)$  only page number 1 in nth> e.g.  $-n2$  would page number pages  $1,3,5,7$ with page numbers 1,3,5,7, default 0

-seq sequential numbering for -n(n), e.g. e.g. -n2 -seq would page number pages 1,3,5,7 with page numbers 1,2,3,4, default 0

-r reverse page numbers first page would be last page number, last page would be first page number.

-2up 2 up page numbering e.g. 10 page doc, page 1 would be 1, page 2 would be 6, page 3 would be 2, page 3 would be 7.

-ab2 A/B 2 up page numbering e.g. 10 page doc, page 1 would be 1, page 2 -one one page number text only, e.g. by default page number 1 / 2, 2 / 2 so one would be just 1 then 2

-rom roman numerals numbering lower case e.g. xii

-ROM roman numerals numbering in upper case, e.g. XII

-export<filename> carry last page number over to next pdf, save last number+1 to a file

-import<filename> import above file for number to start at.

-nopg no page numbers just text, e.g. -nopg -prefix "my text here" -sep "" -end ""

-prefix <text to prefix page number with e.g. 'Page ' e.g. for Page  $1 / 2$ , set default to 'Page '

-sep <text> text to separate page number start and end with, e.g. ' / ' for e.g. 1 / 2, set default to ' / '

-end <text> text to end with, e.g. ' Pages' for e.g. 1 of 2 Pages, no default i.e. '' -font <text> font name to use, e.g. Arial, use Arial as default

-fontfile <filename> for loading other font metrics into the program

-color(xxxxxx) RGB hex font color to use in rgb hex. -color000000 is default for black. default as black.

-CMYKcolor(xxxxxxxx) CMYK hex font color to use in cmyk hex. -

CMYKcolor00000000 is default for black, -CMYKcolor0000FF00 is yellow. (default as RGB black)

-size(n) font size to use, e.g. 11, use 11 as default

-angle(n) angle of text in degrees, use 0 as default

-align <text> align justified text, can be 'left', 'right' or 'center' or 'vcenter', left is default. e.g. right on positions 20,20 would mean last character right edge ends at that position, vcenter is for when vertical text is used.

-noforce no force portrait when landscape, if view is rotated then calculate as unrotated. (default is turned on)

-pos(n),(n) h,v (horizontal, vertical) positions on page calculated from bottom left up. e.g. 20,20 would be bottom left corner. use 10,20 as default. if -1 is specified then center on page size.

-flipv flips vertical positions so 20,20 would be top left calculated from top of page.

-fliph flips horizontal positions so 20,20 would be bottom right from right edge of page.

-rename <filename> rename output file to include pdf page information e.g. rename [FILETITLE]\_[PAGESTART]-[PAGEEND].pdf

-opacity change the text so it's see-thru e.g. -opacity30 1-100%, default is 100 -textfile <filename> multiple text lines file

-linespace for linespacing when using a text file above, e.g. -linespace15 -listdelim <string> listdelimiter for filelist, e.g. -listdelim , would deparate AAA.pdf,ACCOUNT: 1234546 on the comma

-listsep <string> filelist text separator, e.g. -listsep / would output 123456,AAA,11: ACCOUNT: 123456/AAA/11

-listusecol <string> columns to use in delimited file (optional, if not set then will use all), e.g. -listusecol 1,3 would use columns 1 & 3 only, i.e. skips 2. note: col 0 is the filename

-removesourcefile removes source file after processing

-sizefile <filename> for various size fonts depending on page size

-pagesize n,n,n,n set page size if invalid mediabox in pdf

-autoscale(n) font size for percentage of the width of the page e.g. -autoscale3 with a 600 pica wide page would be size 18 font. calculation is:  $(600/100*)=18$ -quiet for suppressing processing text, excluding errors

Example usage:-

pdftextstamp -ifilein.pdf -ofileout.pdf -pos20,10

pdftextstamp -ifilein.pdf -ofileout.pdf -prefix "Page No: " -sep " of " -end " Pages."

pdftextstamp -ifilein.pdf -ofileout.pdf -nopg -prefix "my text here" -sep "" -end ""

see examples folder for all parameters usage in test.bat, list.bat and list\_complex.bat

NOTE: first 2 parameters have to be -i -o or -i -f

If your filename has spaces in it then use double quotes around the filename, e.g. "c:\my test\test file.pdf"

Wildcards \* are not permitted, if you want to process many files then do: ls -l \*.pdf > list.txt, then pdftextstamp -ilist.txt -ooutputfile.pdf

License file not found.

email: [support@traction-software.co.uk](mailto:support@traction-software.co.uk?subject=Walk-thru -)

### **Getting Started for Unix Aix**

<span id="page-25-0"></span>In your terminal shell session cd to the installation folder and type command: ./pdftextstamp

PDF Text Stamp v1.29 -= Written by Traction Software (c) =- Website: http://www.traction-software.co.uk/servertools/pdftextstamp/ Email: support@traction-software.co.uk

\*\*\* License ID: 123456 \*\*\*

Parameters:

-i<pdf input filename> source pdf filename or list of files in txt file -o<pdf output filename> destination pdf filename -f<pdf output folder> destination folder, the source file title is used for output pdf file title

-s(n) page to start processing at, default at 1

-e(n) page to end processing at, default at 99999

-ns(n) page number to start at, default at 1

-ne(n) page number to end at, default at 99999

-m(n) mask number with n zeros e.g. -m5 would create number 00001, e.g. page 00001 of 00010, default mask 0

 $-n(n)$  only page number 1 in nth> e.g.  $-n2$  would page number pages  $1,3,5,7$ with page numbers 1,3,5,7, default 0

-seq sequential numbering for -n(n), e.g. e.g. -n2 -seq would page number pages 1,3,5,7 with page numbers 1,2,3,4, default 0

-r reverse page numbers first page would be last page number, last page would be first page number.

-2up 2 up page numbering e.g. 10 page doc, page 1 would be 1, page 2 would be 6, page 3 would be 2, page 3 would be 7.

-ab2 A/B 2 up page numbering e.g. 10 page doc, page 1 would be 1, page 2 -one one page number text only, e.g. by default page number 1 / 2, 2 / 2 so one would be just 1 then 2

-rom roman numerals numbering lower case e.g. xii

-ROM roman numerals numbering in upper case, e.g. XII

-export<filename> carry last page number over to next pdf, save last number+1 to a file

-import<filename> import above file for number to start at.

-nopg no page numbers just text, e.g. -nopg -prefix "my text here" -sep "" -end ""

-prefix <text to prefix page number with e.g. 'Page ' e.g. for Page  $1 / 2$ , set default to 'Page '

-sep <text> text to separate page number start and end with, e.g. ' / ' for e.g. 1 / 2, set default to ' / '

-end <text> text to end with, e.g. ' Pages' for e.g. 1 of 2 Pages, no default i.e. '' -font <text> font name to use, e.g. Arial, use Arial as default

-fontfile <filename> for loading other font metrics into the program

-color(xxxxxx) RGB hex font color to use in rgb hex. -color000000 is default for black. default as black.

-CMYKcolor(xxxxxxxx) CMYK hex font color to use in cmyk hex. -

CMYKcolor00000000 is default for black, -CMYKcolor0000FF00 is yellow. (default as RGB black)

-size(n) font size to use, e.g. 11, use 11 as default

-angle(n) angle of text in degrees, use 0 as default

-align <text> align justified text, can be 'left', 'right' or 'center' or 'vcenter', left is default. e.g. right on positions 20,20 would mean last character right edge ends at that position, vcenter is for when vertical text is used.

-noforce no force portrait when landscape, if view is rotated then calculate as unrotated. (default is turned on)

-pos(n),(n) h,v (horizontal, vertical) positions on page calculated from bottom left up. e.g. 20,20 would be bottom left corner. use 10,20 as default. if -1 is specified then center on page size.

-flipv flips vertical positions so 20,20 would be top left calculated from top of page.

-fliph flips horizontal positions so 20,20 would be bottom right from right edge of page.

-rename <filename> rename output file to include pdf page information e.g. rename [FILETITLE]\_[PAGESTART]-[PAGEEND].pdf

-opacity change the text so it's see-thru e.g. -opacity30 1-100%, default is 100 -textfile <filename> multiple text lines file

-linespace for linespacing when using a text file above, e.g. -linespace15 -listdelim <string> listdelimiter for filelist, e.g. -listdelim , would deparate AAA.pdf,ACCOUNT: 1234546 on the comma

-listsep <string> filelist text separator, e.g. -listsep / would output 123456,AAA,11: ACCOUNT: 123456/AAA/11

-listusecol <string> columns to use in delimited file (optional, if not set then will use all), e.g. -listusecol 1,3 would use columns 1 & 3 only, i.e. skips 2. note: col 0 is the filename

-removesourcefile removes source file after processing

-sizefile <filename> for various size fonts depending on page size

-pagesize n,n,n,n set page size if invalid mediabox in pdf

-autoscale(n) font size for percentage of the width of the page e.g. -autoscale3 with a 600 pica wide page would be size 18 font. calculation is:  $(600/100*)=18$ -quiet for suppressing processing text, excluding errors

Example usage:-

pdftextstamp -ifilein.pdf -ofileout.pdf -pos20,10

pdftextstamp -ifilein.pdf -ofileout.pdf -prefix "Page No: " -sep " of " -end " Pages."

pdftextstamp -ifilein.pdf -ofileout.pdf -nopg -prefix "my text here" -sep "" -end ""

see examples folder for all parameters usage in test.bat, list.bat and list\_complex.bat

NOTE: first 2 parameters have to be -i -o or -i -f

If your filename has spaces in it then use double quotes around the filename, e.g. "c:\my test\test file.pdf"

Wildcards \* are not permitted, if you want to process many files then do: ls -l \*.pdf > list.txt, then pdftextstamp -ilist.txt -ooutputfile.pdf

License file not found.

email: [support@traction-software.co.uk](mailto:support@traction-software.co.uk?subject=Walk-thru -)

### <span id="page-28-0"></span>**Getting Started for Macintosh OSX**

In your terminal shell session cd to the installation folder and type command: ./pdftextstamp

PDF Text Stamp v1.29 -= Written by Traction Software (c) =- Website: http://www.traction-software.co.uk/servertools/pdftextstamp/ Email: support@traction-software.co.uk

\*\*\* License ID: 123456 \*\*\*

Parameters:

-i<pdf input filename> source pdf filename or list of files in txt file -o<pdf output filename> destination pdf filename -f<pdf output folder> destination folder, the source file title is used for output pdf file title

-s(n) page to start processing at, default at 1

-e(n) page to end processing at, default at 99999

-ns(n) page number to start at, default at 1

-ne(n) page number to end at, default at 99999

-m(n) mask number with n zeros e.g. -m5 would create number 00001, e.g. page 00001 of 00010, default mask 0

 $-n(n)$  only page number 1 in nth> e.g.  $-n2$  would page number pages  $1,3,5,7$ with page numbers 1,3,5,7, default 0

-seq sequential numbering for -n(n), e.g. e.g. -n2 -seq would page number pages 1,3,5,7 with page numbers 1,2,3,4, default 0

-r reverse page numbers first page would be last page number, last page would be first page number.

-2up 2 up page numbering e.g. 10 page doc, page 1 would be 1, page 2 would be 6, page 3 would be 2, page 3 would be 7.

-ab2 A/B 2 up page numbering e.g. 10 page doc, page 1 would be 1, page 2 -one one page number text only, e.g. by default page number 1 / 2, 2 / 2 so one would be just 1 then 2

-rom roman numerals numbering lower case e.g. xii

-ROM roman numerals numbering in upper case, e.g. XII

-export<filename> carry last page number over to next pdf, save last number+1 to a file

-import<filename> import above file for number to start at.

-nopg no page numbers just text, e.g. -nopg -prefix "my text here" -sep "" -end ""

-prefix <text to prefix page number with e.g. 'Page ' e.g. for Page  $1 / 2$ , set default to 'Page '

-sep <text> text to separate page number start and end with, e.g. ' / ' for e.g. 1 / 2, set default to ' / '

-end <text> text to end with, e.g. ' Pages' for e.g. 1 of 2 Pages, no default i.e. '' -font <text> font name to use, e.g. Arial, use Arial as default

-fontfile <filename> for loading other font metrics into the program

-color(xxxxxx) RGB hex font color to use in rgb hex. -color000000 is default for black. default as black.

-CMYKcolor(xxxxxxxx) CMYK hex font color to use in cmyk hex. -

CMYKcolor00000000 is default for black, -CMYKcolor0000FF00 is yellow. (default as RGB black)

-size(n) font size to use, e.g. 11, use 11 as default

-angle(n) angle of text in degrees, use 0 as default

-align <text> align justified text, can be 'left', 'right' or 'center' or 'vcenter', left is default. e.g. right on positions 20,20 would mean last character right edge ends at that position, vcenter is for when vertical text is used.

-noforce no force portrait when landscape, if view is rotated then calculate as unrotated. (default is turned on)

-pos(n),(n) h,v (horizontal, vertical) positions on page calculated from bottom left up. e.g. 20,20 would be bottom left corner. use 10,20 as default. if -1 is specified then center on page size.

-flipv flips vertical positions so 20,20 would be top left calculated from top of page.

-fliph flips horizontal positions so 20,20 would be bottom right from right edge of page.

-rename <filename> rename output file to include pdf page information e.g. rename [FILETITLE]\_[PAGESTART]-[PAGEEND].pdf

-opacity change the text so it's see-thru e.g. -opacity30 1-100%, default is 100 -textfile <filename> multiple text lines file

-linespace for linespacing when using a text file above, e.g. -linespace15 -listdelim <string> listdelimiter for filelist, e.g. -listdelim , would deparate AAA.pdf,ACCOUNT: 1234546 on the comma

-listsep <string> filelist text separator, e.g. -listsep / would output 123456,AAA,11: ACCOUNT: 123456/AAA/11

-listusecol <string> columns to use in delimited file (optional, if not set then will use all), e.g. -listusecol 1,3 would use columns 1 & 3 only, i.e. skips 2. note: col 0 is the filename

-removesourcefile removes source file after processing

-sizefile <filename> for various size fonts depending on page size

-pagesize n,n,n,n set page size if invalid mediabox in pdf

-autoscale(n) font size for percentage of the width of the page e.g. -autoscale3 with a 600 pica wide page would be size 18 font. calculation is:  $(600/100*)=18$ -quiet for suppressing processing text, excluding errors

Example usage:-

pdftextstamp -ifilein.pdf -ofileout.pdf -pos20,10

pdftextstamp -ifilein.pdf -ofileout.pdf -prefix "Page No: " -sep " of " -end " Pages."

pdftextstamp -ifilein.pdf -ofileout.pdf -nopg -prefix "my text here" -sep "" -end ""

see examples folder for all parameters usage in test.bat, list.bat and list\_complex.bat

NOTE: first 2 parameters have to be -i -o or -i -f

If your filename has spaces in it then use double quotes around the filename, e.g. "c:\my test\test file.pdf"

Wildcards \* are not permitted, if you want to process many files then do: ls -l \*.pdf > list.txt, then pdftextstamp -ilist.txt -ooutputfile.pdf

License file not found.

email: [support@traction-software.co.uk](mailto:support@traction-software.co.uk?subject=Walk-thru -)

### <span id="page-31-0"></span>**Getting Started for SUN Solaris Sparc**

In your terminal shell session cd to the installation folder and type command: ./pdftextstamp

PDF Text Stamp v1.29 -= Written by Traction Software (c) =- Website: http://www.traction-software.co.uk/servertools/pdftextstamp/ Email: support@traction-software.co.uk

\*\*\* License ID: 123456 \*\*\*

Parameters:

-i<pdf input filename> source pdf filename or list of files in txt file -o<pdf output filename> destination pdf filename -f<pdf output folder> destination folder, the source file title is used for output pdf file title

-s(n) page to start processing at, default at 1

-e(n) page to end processing at, default at 99999

-ns(n) page number to start at, default at 1

-ne(n) page number to end at, default at 99999

-m(n) mask number with n zeros e.g. -m5 would create number 00001, e.g. page 00001 of 00010, default mask 0

 $-n(n)$  only page number 1 in nth> e.g.  $-n2$  would page number pages  $1,3,5,7$ with page numbers 1,3,5,7, default 0

-seq sequential numbering for -n(n), e.g. e.g. -n2 -seq would page number pages 1,3,5,7 with page numbers 1,2,3,4, default 0

-r reverse page numbers first page would be last page number, last page would be first page number.

-2up 2 up page numbering e.g. 10 page doc, page 1 would be 1, page 2 would be 6, page 3 would be 2, page 3 would be 7.

-ab2 A/B 2 up page numbering e.g. 10 page doc, page 1 would be 1, page 2 -one one page number text only, e.g. by default page number 1 / 2, 2 / 2 so one would be just 1 then 2

-rom roman numerals numbering lower case e.g. xii

-ROM roman numerals numbering in upper case, e.g. XII

-export<filename> carry last page number over to next pdf, save last number+1 to a file

-import<filename> import above file for number to start at.

-nopg no page numbers just text, e.g. -nopg -prefix "my text here" -sep "" -end ""

-prefix <text to prefix page number with e.g. 'Page ' e.g. for Page  $1 / 2$ , set default to 'Page '

-sep <text> text to separate page number start and end with, e.g. ' / ' for e.g. 1 / 2, set default to ' / '

-end <text> text to end with, e.g. ' Pages' for e.g. 1 of 2 Pages, no default i.e. '' -font <text> font name to use, e.g. Arial, use Arial as default

-fontfile <filename> for loading other font metrics into the program

-color(xxxxxx) RGB hex font color to use in rgb hex. -color000000 is default for black. default as black.

-CMYKcolor(xxxxxxxx) CMYK hex font color to use in cmyk hex. -

CMYKcolor00000000 is default for black, -CMYKcolor0000FF00 is yellow. (default as RGB black)

-size(n) font size to use, e.g. 11, use 11 as default

-angle(n) angle of text in degrees, use 0 as default

-align <text> align justified text, can be 'left', 'right' or 'center' or 'vcenter', left is default. e.g. right on positions 20,20 would mean last character right edge ends at that position, vcenter is for when vertical text is used.

-noforce no force portrait when landscape, if view is rotated then calculate as unrotated. (default is turned on)

-pos(n),(n) h,v (horizontal, vertical) positions on page calculated from bottom left up. e.g. 20,20 would be bottom left corner. use 10,20 as default. if -1 is specified then center on page size.

-flipv flips vertical positions so 20,20 would be top left calculated from top of page.

-fliph flips horizontal positions so 20,20 would be bottom right from right edge of page.

-rename <filename> rename output file to include pdf page information e.g. rename [FILETITLE]\_[PAGESTART]-[PAGEEND].pdf

-opacity change the text so it's see-thru e.g. -opacity30 1-100%, default is 100 -textfile <filename> multiple text lines file

-linespace for linespacing when using a text file above, e.g. -linespace15 -listdelim <string> listdelimiter for filelist, e.g. -listdelim , would deparate

AAA.pdf,ACCOUNT: 1234546 on the comma

-listsep <string> filelist text separator, e.g. -listsep / would output 123456,AAA,11: ACCOUNT: 123456/AAA/11

-listdelim <string> listdelimiter for filelist, e.g. -listdelim , would deparate AAA.pdf,ACCOUNT: 1234546 on the comma

-listsep <string> filelist text separator, e.g. -listsep / would output 123456,AAA,11: ACCOUNT: 123456/AAA/11

-listusecol <string> columns to use in delimited file (optional, if not set then will use all), e.g. -listusecol 1,3 would use columns 1 & 3 only, i.e. skips 2. note: col 0 is the filename

-removesourcefile removes source file after processing

-sizefile <filename> for various size fonts depending on page size

-pagesize n,n,n,n set page size if invalid mediabox in pdf

-autoscale(n) font size for percentage of the width of the page e.g. -autoscale3 with a 600 pica wide page would be size 18 font. calculation is:  $(600/100*)=18$ -quiet for suppressing processing text, excluding errors

Example usage:-

pdftextstamp -ifilein.pdf -ofileout.pdf -pos20,10

pdftextstamp -ifilein.pdf -ofileout.pdf -prefix "Page No: " -sep " of " -end " Pages."

pdftextstamp -ifilein.pdf -ofileout.pdf -nopg -prefix "my text here" -sep "" -end ""

see examples folder for all parameters usage in test.bat, list.bat and list complex.bat

NOTE: first 2 parameters have to be -i -o or -i -f

If your filename has spaces in it then use double quotes around the filename, e.g. "c:\my test\test file.pdf"

Wildcards \* are not permitted, if you want to process many files then do: ls -l \*.pdf > list.txt, then pdftextstamp -ilist.txt -ooutputfile.pdf

License file not found.

email: [support@traction-software.co.uk](mailto:support@traction-software.co.uk?subject=Walk-thru -)

### **Getting Started for HP-UX**

<span id="page-34-0"></span>In your terminal shell session cd to the installation folder and type command: ./pdftextstamp

PDF Text Stamp v1.29 -= Written by Traction Software (c) =- Website: http://www.traction-software.co.uk/servertools/pdftextstamp/ Email: support@traction-software.co.uk

\*\*\* License ID: 123456 \*\*\*

Parameters:

-i<pdf input filename> source pdf filename or list of files in txt file -o<pdf output filename> destination pdf filename -f<pdf output folder> destination folder, the source file title is used for output pdf file title

-s(n) page to start processing at, default at 1

-e(n) page to end processing at, default at 99999

-ns(n) page number to start at, default at 1

-ne(n) page number to end at, default at 99999

-m(n) mask number with n zeros e.g. -m5 would create number 00001, e.g. page 00001 of 00010, default mask 0

 $-n(n)$  only page number 1 in nth> e.g.  $-n2$  would page number pages  $1,3,5,7$ with page numbers 1,3,5,7, default 0

-seq sequential numbering for -n(n), e.g. e.g. -n2 -seq would page number pages 1,3,5,7 with page numbers 1,2,3,4, default 0

-r reverse page numbers first page would be last page number, last page would be first page number.

-2up 2 up page numbering e.g. 10 page doc, page 1 would be 1, page 2 would be 6, page 3 would be 2, page 3 would be 7.

-ab2 A/B 2 up page numbering e.g. 10 page doc, page 1 would be 1, page 2 -one one page number text only, e.g. by default page number 1 / 2, 2 / 2 so one would be just 1 then 2

-rom roman numerals numbering lower case e.g. xii

-ROM roman numerals numbering in upper case, e.g. XII

-export<filename> carry last page number over to next pdf, save last number+1 to a file

-import<filename> import above file for number to start at.

-nopg no page numbers just text, e.g. -nopg -prefix "my text here" -sep "" -end ""

-prefix <text to prefix page number with e.g. 'Page ' e.g. for Page  $1 / 2$ , set default to 'Page '

-sep <text> text to separate page number start and end with, e.g. ' / ' for e.g. 1 / 2, set default to ' / '

-end <text> text to end with, e.g. ' Pages' for e.g. 1 of 2 Pages, no default i.e. '' -font <text> font name to use, e.g. Arial, use Arial as default

-fontfile <filename> for loading other font metrics into the program

-color(xxxxxx) RGB hex font color to use in rgb hex. -color000000 is default for black. default as black.

-CMYKcolor(xxxxxxxx) CMYK hex font color to use in cmyk hex. -

CMYKcolor00000000 is default for black, -CMYKcolor0000FF00 is yellow. (default as RGB black)

-size(n) font size to use, e.g. 11, use 11 as default

-angle(n) angle of text in degrees, use 0 as default

-align <text> align justified text, can be 'left', 'right' or 'center' or 'vcenter', left is default. e.g. right on positions 20,20 would mean last character right edge ends at that position, vcenter is for when vertical text is used.

-noforce no force portrait when landscape, if view is rotated then calculate as unrotated. (default is turned on)

-pos(n),(n) h,v (horizontal, vertical) positions on page calculated from bottom left up. e.g. 20,20 would be bottom left corner. use 10,20 as default. if -1 is specified then center on page size.

-flipv flips vertical positions so 20,20 would be top left calculated from top of page.

-fliph flips horizontal positions so 20,20 would be bottom right from right edge of page.

-rename <filename> rename output file to include pdf page information e.g. rename [FILETITLE]\_[PAGESTART]-[PAGEEND].pdf

-opacity change the text so it's see-thru e.g. -opacity30 1-100%, default is 100 -textfile <filename> multiple text lines file

-linespace for linespacing when using a text file above, e.g. -linespace15 -listdelim <string> listdelimiter for filelist, e.g. -listdelim , would deparate AAA.pdf,ACCOUNT: 1234546 on the comma

-listsep <string> filelist text separator, e.g. -listsep / would output 123456,AAA,11: ACCOUNT: 123456/AAA/11

-listusecol <string> columns to use in delimited file (optional, if not set then will use all), e.g. -listusecol 1,3 would use columns 1 & 3 only, i.e. skips 2. note: col 0 is the filename

-removesourcefile removes source file after processing

-sizefile <filename> for various size fonts depending on page size

-pagesize n,n,n,n set page size if invalid mediabox in pdf

-autoscale(n) font size for percentage of the width of the page e.g. -autoscale3 with a 600 pica wide page would be size 18 font. calculation is:  $(600/100*)=18$ -quiet for suppressing processing text, excluding errors

Example usage:-

pdftextstamp -ifilein.pdf -ofileout.pdf -pos20,10

pdftextstamp -ifilein.pdf -ofileout.pdf -prefix "Page No: " -sep " of " -end " Pages."

pdftextstamp -ifilein.pdf -ofileout.pdf -nopg -prefix "my text here" -sep "" -end ""

see examples folder for all parameters usage in test.bat, list.bat and list\_complex.bat

NOTE: first 2 parameters have to be -i -o or -i -f

If your filename has spaces in it then use double quotes around the filename, e.g. "c:\my test\test file.pdf"

Wildcards \* are not permitted, if you want to process many files then do: ls -l \*.pdf > list.txt, then pdftextstamp -ilist.txt -ooutputfile.pdf

License file not found.

email: [support@traction-software.co.uk](mailto:support@traction-software.co.uk?subject=Walk-thru -)

### **Contact Information**

<span id="page-37-0"></span>Traction Software can be contacted below:- Email: [support@traction-software.co.uk](mailto:support@traction-software.co.uk) Web Site: [http://www.traction-software.co.uk](http://www.traction-software.co.uk/)

### <span id="page-38-0"></span>**End User License Agreement**

### **1. APPLICATION**

### 1. 1. 1.

This end user software license ("License") allows you to use software ("Software") made available on Traction Software Limited's website [http://www.traction-software.co.uk](http://www.traction-software.co.uk/) subject to the terms of the License. This License is a legally binding agreement between you and Traction Software Limited, a UK limited company (registered number 4639269 ).

### **2. LICENSE**

### 1. 2. 1.

Traction Software Limited grants you for the term of this License a limited, personal or business use, non-exclusive license to:

Use the Software in object code executable only form on a single computer owned, leased and/or controlled by you or company.

#### 2. 2.2.

All rights not expressly granted to you under this License are reserved to Traction Software Limited, and you agree not to take or permit any action with respect to the Software that is not expressly authorised under this License. For the avoidance of doubt, you have no right to use, incorporate into other products, copy, modify, translate or transfer to any third party the Software or any modification, adaptation or copy of the Software or any part thereof, nor to decompile, reverse engineer, or disassemble the binary code of the Software, either in whole or in part, except as expressly provided in this License.

#### 3. 2. 3.

The Software is licensed to you only. You may not rent, lease, sub-license, sell, assign, pledge, transfer or otherwise dispose of the Software, on a temporary or permanent basis without the prior written consent of Traction Software Limited.

### **3. OWNERSHIP OF INTELLECTUAL PROPERTY RIGHTS**

### 1. 3. 1.

Your only right to use the Software is by virtue of this License and you acknowledge that all intellectual property rights in or relating to the Software and all parts of the Software are and shall remain the exclusive property of Traction Software Limited or its licensors.

2. 3. 2.

You further acknowledge that all intellectual property rights in or relating to any improvement, modification or adaptation of the Software arising directly or indirectly from you using the Software are and shall remain the exclusive property of Traction Software Limited.

3. 3. 3.

You agree that you will not remove or alter any copyright notices or similar proprietary devices, including without limitation any electronic watermarks or other identifiers, that may be incorporated in the Software or any copy of the Software.

### **4. CONFIDENTIALITY**

1. 4. 1.

The structure, organisation and source code of the Software are the valuable trade secrets and proprietary confidential information of Traction Software Limited and its licensors. You agree not to provide or disclose any such confidential information in the Software or derived from it to any third party.

#### 2. 4. 2.

The provisions of clause 4 . 1 will not apply to any information which is:

1. 4. 2. 1.

lawfully obtained free of any duty of confidentiality (otherwise than directly or indirectly from Traction Software Limited); or

2. 4. 2. 2.

already in your possession, provided that Licensee can show such possession from written records (other than as a

result of a breach of this clause 4 ); or

3. 4. 2. 3.

which you can demonstrate is in the public domain (other than as a result of a breach of this clause 4).

#### 3. 4. 3.

To the extent that any information is necessarily disclosed pursuant to a statutory or regulatory obligation or court order, such disclosure shall not be a breach of this clause 4 provided you do what you can to prevent any such disclosure.

### **5. WARRANTY AND SUPPORT**

#### 1. 5. 1.

The Software is provided "as is" with no representation, guarantee or warranty of any kind as to its functionality or that it does not and will not infringe any third party rights (including intellectual property rights). Traction Software Limited will give free email support for the duration of the product life (at least 5 years from the time of purchase), all minor upgrades are free of charge. e.g. v1.02 to v1.03. any major version upgrades will incur a 50% charge of the original price and is an optional upgrade.

### **6. LIMITATION AND EXCLUSION OF LIABILITY**

#### $1.61$

Traction Software Limited does not exclude its liability (if any) to you:

1. 6. 1. 1.

for personal injury or death resulting from Traction Software Limited's negligence;

2. 6. 1. 2.

for any matter for which it would be illegal for Traction Software Limited to exclude or to attempt to exclude its liability; or

3. 6. 1. 3. for fraud.

#### 2. 6. 2.

Traction Software Limited makes no express warranties with respect to the Software and Traction Software Limited hereby excludes (to the fullest extent permissible in law), all conditions, warranties (including without limitation any warranty that the Software will meet your requirements or that its operation will be uninterrupted or error free) and stipulations, express (other than those set out in this License) or implied, statutory, customary or otherwise which, but for such exclusion, would or might subsist in favour of you. Except as set out in this License you assume the entire risk as to the quality and performance of the Software.

3. 6. 3.

Subject to clause 6. 1 Traction Software Limited will be under no liability to you whatsoever (whether in contract, tort (including negligence), breach of statutory duty, restitution or otherwise) for any injury, death, damage or direct, indirect or consequential loss (all three of which terms include, without limitation, pure economic loss, loss of profits, loss of business, loss of data, loss of savings, depletion of goodwill and like loss) howsoever caused arising out of or in connection with:

1. 6. 3. 1.

the Software, or the manufacture or sale or supply, or failure or delay in supply, of the Software by Traction Software Limited or on the part of Traction Software Limited's employees, agents or sub-contractors;

2. 6. 3. 2.

any breach by Traction Software Limited of any of the express or implied terms of this License;

3. 6. 3. 3. any use made of the Software; or

4. 6. 3. 4.

any statement made or not made, or advice given or not given, by or on behalf of Traction Software Limited.

### 4. 6. 4.

Subject to clause 6. 1 and without prejudice to clauses 6. 2 and 6. 3 , Traction Software Limited's aggregate liability under this License(whether in contract, tort (including negligence), breach of statutory duty, restitution or otherwise) for any injury, death, damage or direct or consequential loss (all three of which terms include without limitation of profits, loss of business, depletion of goodwill and like loss) howsoever caused (other than for death or personal injury caused by Traction Software Limited's negligence) will be limited

to the higher of the price paid by you to use the Software or USD \$1 00.

5. 6. 5.

You acknowledge that the above provisions of this clause 6 are reasonable given the charges made (if any) for the Software and you will accept such risk and/or insure accordingly.

6. 6. 6.

Any rights that you have as a consumer are not affected by this clause 6.

### **7. TERM AND TERMINATION**

### 1. 7. 1.

This License shall commence upon the earlier of your acceptance of this License or your installation of the Software and shall continue until terminated in accordance with clause 7. 2 or otherwise in accordance with this License.

### 2. 7. 2.

This License will terminate automatically if fail to comply with any term or condition of this License or if you uninstall/destroy or voluntarily return the Software to Traction Software Limited.

3. 7. 3.

Upon termination of this License for any reason whatsoever you must uninstall the Software and destroy, and upon request of Traction Software Limited certify the destruction of, all copies of the Software including all components of it in your possession.

4. 7. 4.

The termination of this License howsoever arising is without prejudice to the rights, duties and liabilities of either party accrued prior to termination. Clauses 2 . 2 , 2 . 3 , 3 , 4 , 5, 6, 7. 3 , 8, 9 and 1 0 of this License will continue to be enforceable notwithstanding termination.

### **8. GOVERNING LAW AND JURISDICTION**

### 1. 8. 1.

The formation, existence, construction, performance, validity and all aspects whatsoever of this Licence or of any term of this Licence will be governed by the law of England and Wales.

### 2. 8. 2.

Subject to clause 8. 3 the courts of England and Wales will have exclusive jurisdiction to settle any disputes which may arise out of or in connection with this Licence. The parties irrevocably agree to submit to that jurisdiction.

### 3. 8. 3.

The agreement contained in clause 8. 1 above is included for the benefit of Traction Software Limited. Accordingly Traction Software Limited retains the right to bring proceedings in any other court of competent jurisdiction. You irrevocably waive any objection to, and agree to submit to, the jurisdiction of such other courts.

#### 4. 8. 4.

You irrevocably agree that a judgment or order of any court referred to in this clause is conclusive and binding upon you and may be enforced against you in the courts of any other jurisdiction.

### **9. COMPLIANCE WITH APPLICABLE LAW**

#### 1. 9. 1.

You acknowledge and agree that notwithstanding the fact that this Licence is governed by the laws of England and Wales , you may be subject to additional laws in other jurisdictions with respect to your use of the Software. You will comply with the laws of any jurisdiction that apply to the Software, including without limitation any applicable export laws or regulations.

### **10. GENERAL**

### 1. 10. 1.

If any clause or part of this License is found by any court, tribunal, administrative body or authority of competent jurisdiction to be illegal, invalid or unenforceable then that provision will, to the extent required, be severed from this License and will be ineffective without, as far as is possible, modifying any other clause or part of this License and this will not affect any other provisions of this License which will remain in full force and effect.

2. 10. 2.

No failure or delay by any party to exercise any right, power or remedy will operate as a waiver of it nor will any partial exercise preclude any further exercise of the same, or of some other right, power or remedy.

### 3. 10. 3.

This License contains all the terms which the parties have agreed in relation to the subject matter of this License and supersedes any prior written or oral agreements, representations or understandings between the parties in relation to such subject matter.

#### 4. 10. 4.

Traction Software Limited reserves the right to revise the terms of this License by updating the License on its web site, or by notifying you by post or by e-mail. You are advised to check this License periodically for notices concerning revisions. Your continued use of the Software shall be deemed to constitute acceptance of any revised terms.

#### 5. 10. 5.

You may not assign the benefit (including any present, future or contingent interest or right to any sums or damages payable by either party under or in connection with this License) or delegate the burden of this License or hold this License on trust for any other person

#### 6. 10. 6.

You will be deemed to have accepted the terms of this License by installing the Software onto any computer.